# **FACULDADE SENAI DE TECNOLOGIA "MARIANO FERRAZ" PÓS-GRADUAÇÃO EM GESTÃO DE ENERGIA E EFICIÊNCIA ENERGÉTICA**

**ESCOLA SENAI "MARIANO FERRAZ"**

**Augusto Colombo de Sousa Edgard Gonçalves Cardoso Francisco Lira Humberto de Souza Megda**

# **GESTÃO DE ENERGIA**

*Relatório 6 de Prática: Demanda e Correção de Fator de Potência – Programação SmartD Control e SmartCap 485*

Objetivo

*Este relatório tem por finalidade fornecer os procedimentos realizados para análise de demanda e correção de fator de potência.*

*Orientação: Professor Dr. Hermon Leal Moreira*

**São Paulo / SP 2021**

## Lista de Figuras

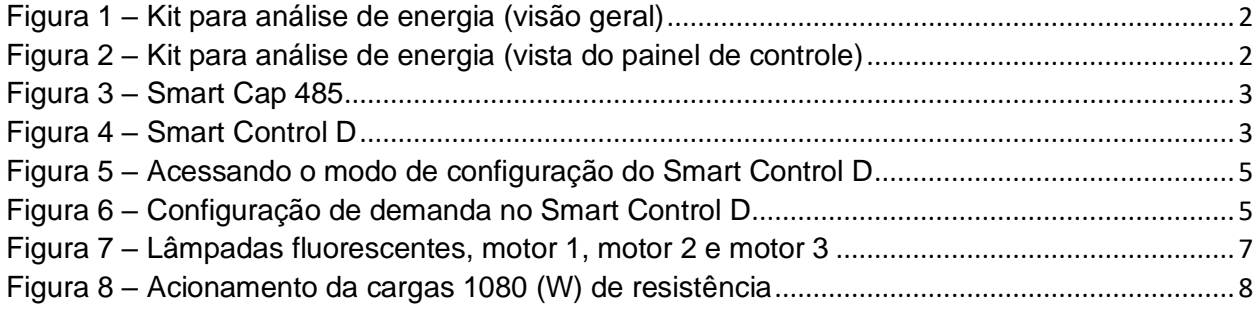

#### Lista de tabelas

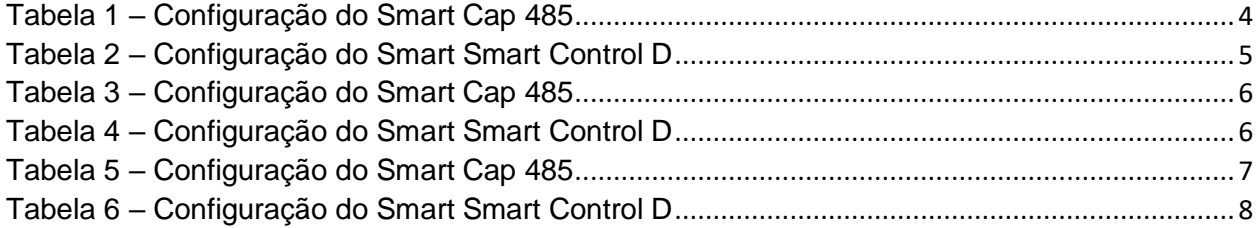

## **Sumário**

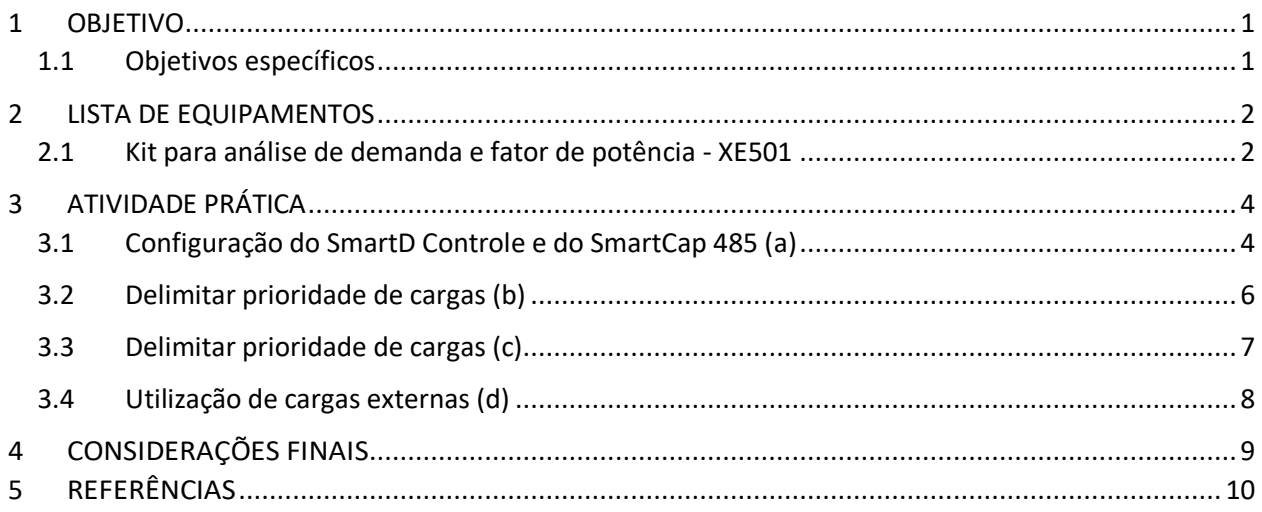

#### **1 OBJETIVO**

Este relatório tem por finalidade fornecer os procedimentos realizados para análise de demanda e correção de fator de potência.

#### **1.1 Objetivos específicos**

- Analisar demanda;
- Realizar correção de Fator de Potência;
- Programar SmartD Control;
- Programar SmartCap 485; e
- Operar os dois controladores simultaneamente.

#### **2 LISTA DE EQUIPAMENTOS**

#### **2.1 Kit para análise de demanda e fator de potência - XE501**

Este kit é composto por diversos equipamentos elétricos, eletrônicos e eletromecânicos, sendo destinado a análise de demanda e fator de potência, indicadores estes imprescindíveis na análise de qualidade de energia.

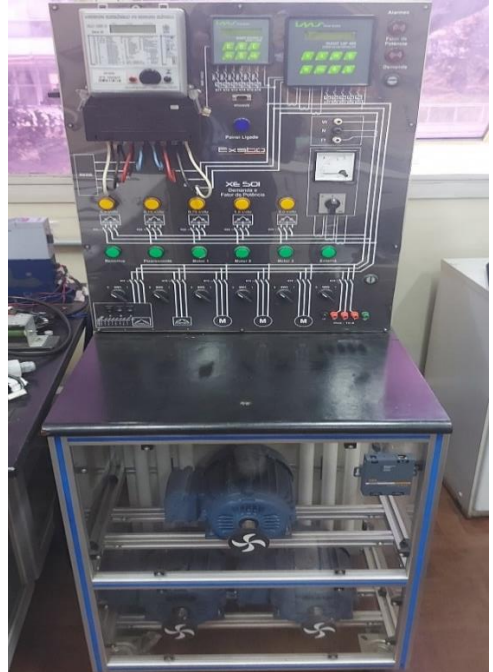

*Figura 1 – Kit para análise de energia (visão geral) Fonte: Arquivo pessoal dos autores*

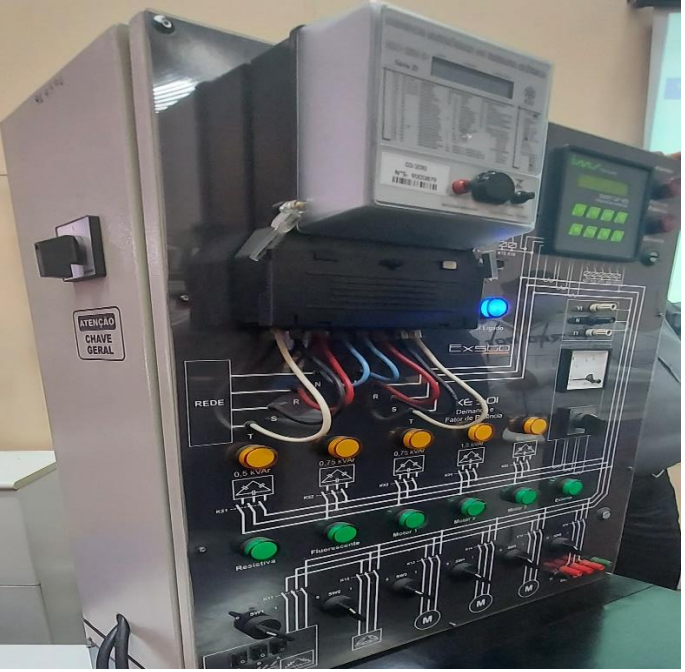

*Figura 2 – Kit para análise de energia (vista do painel de controle) Fonte: Arquivo pessoal dos autores*

Principais componentes do kit didático:

- 1 Medidor eletrônico de energia elétrica ELO 2113D
- 1 Smart Control D Controlador de demanda
- 1 Smart Cap 485 Controlado de fator de potência
- 1 inversor de frequência CFW08 para motor de 2CV
- 1 amperímetro digital
- 3 motores WEG 2CV 220/380V
- lâmpadas tubulares (20 W cada)
- 3 reatores (2 lâmpadas tubulares 20 W)
- 2 coolers 120 x 120 x 38mm 127/220 V
- 3 lâmpadas incandescentes 200 W
- 3 lâmpadas incandescentes 100 W
- 3 lâmpadas incandescentes 60W
- 1 capacitor 0,5 kVAr
- 2 capacitores 0,75 kVAr
- 1 capacitor 1,5 kVAr
- 1 capacitor 2,0 kVAr
- Reatores para descarga para bancos de capacitores de até 100 KVAR
- Transformadores de corrente (TC)

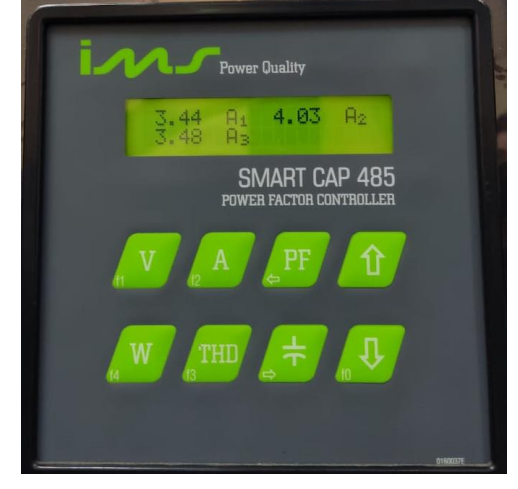

*Figura 3 – Smart Cap 485* Fonte: Arquivo pessoal dos autores

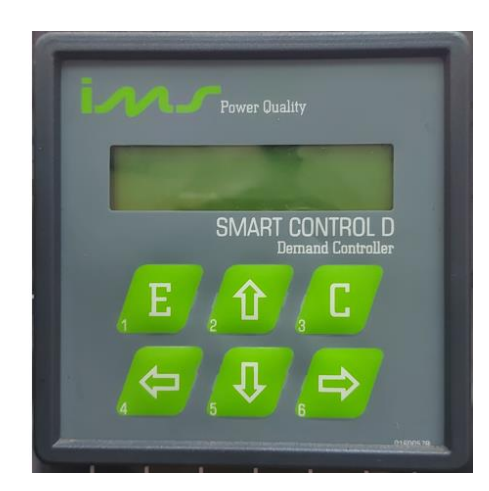

*Figura 4 – Smart Control D* Fonte: Arquivo pessoal dos autores

#### **3 ATIVIDADE PRÁTICA**

Neste experimento será apresentado a atuação de dois controladores simultaneamente ocorrendo à correção do fator de potência para cada cenário e o desligamento das cargas, evitando ultrapassar a demanda contratada.

#### **3.1 Configuração do SmartD Controle e do SmartCap 485 (a)**

Para a programação dos valores de carga, acessa-se a tela "Prog. Valor da Carga" e programa-se os valores das cargas conforme segue-se:

A experiência consiste em verificar a atuação do Smart Cap 485 efetuando o controle de fator de potência para faixa determinada e o Smart Control D efetuando o controle de demanda evitando que a demanda ultrapasse. Para realizar esta experiência, realizouse os seguintes procedimentos:

• Configuração do Smart Cap 485

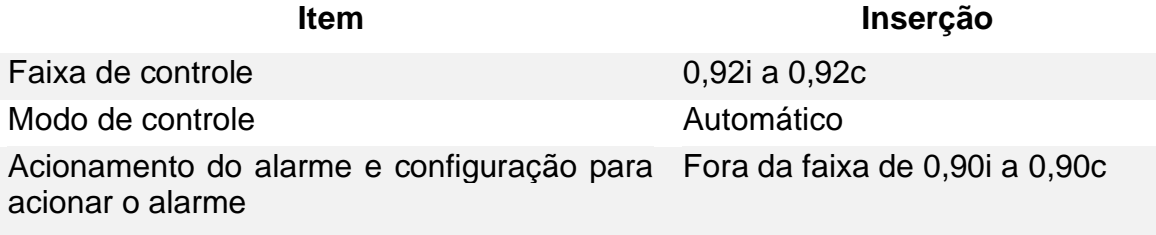

*Tabela 1 – Configuração do Smart Cap 485 Fonte: Adaptado pelos autores com base em Exsto*

Para entrar em modo de configuração do Smart Control D seguiu-se os procedimentos:

- Pressionar a tecla "↓" (é mostrado no Display o símbolo "#");
- Pressionar a tecla "E":
- Utilizar as teclas de navegação ("↓" ou "↑") para selecionar no menu a configuração desejada;
- Para entrar na configuração desejada pressione a tecla "E".

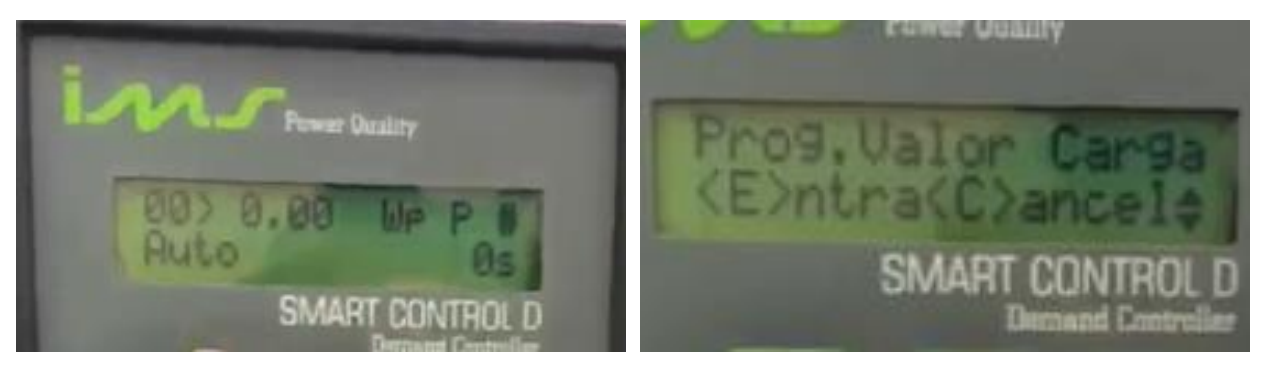

*Figura 5 – Acessando o modo de configuração do Smart Control D* Fonte: Arquivo pessoal dos autores

• Configuração do Smart Control D:

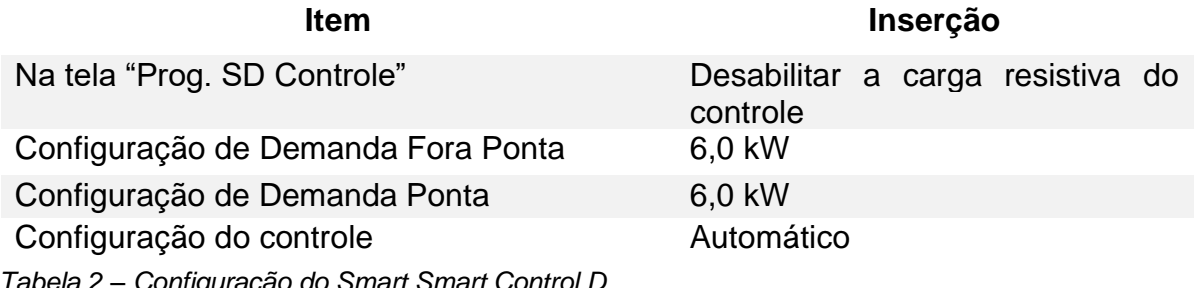

*Tabela 2 – Configuração do Smart Smart Control D Fonte: Adaptado pelos autores com base em Exsto*

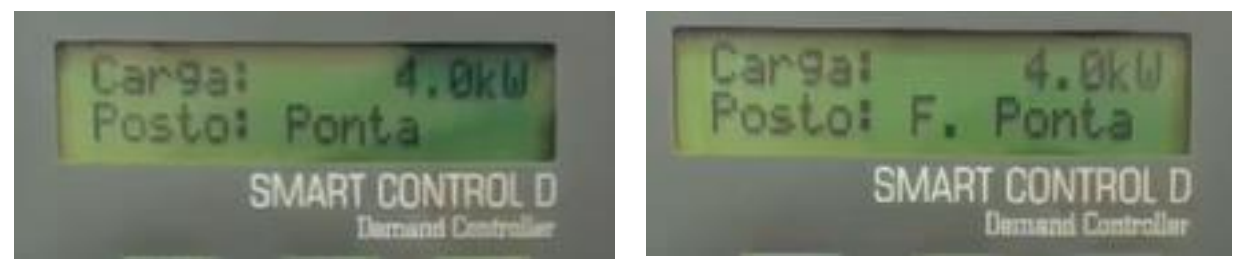

*Figura 6 – Configuração de demanda no Smart Control D* Fonte: Arquivo pessoal dos autores

- Acionamento de cargas:
	- o 1080 (W) de resistência;
	- o Lâmpada fluorescente;
	- o Motor 1;
	- o Motor 2;
	- o Motor 3.

#### **3.2 Delimitar prioridade de cargas (b)**

Este procedimento consiste em delimitar quais cargas tem prioridade em relação as outras em relação a ordem de retirada. Para realizar esta experiência, realizou-se os seguintes procedimentos:

• Configuração do Smart Cap 485:

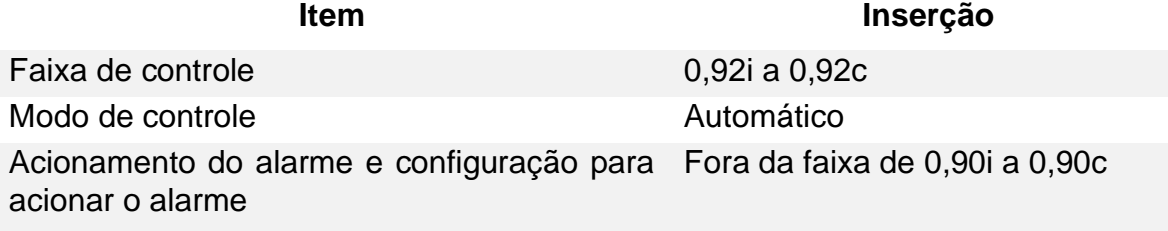

*Tabela 3 – Configuração do Smart Cap 485 Fonte: Adaptado pelos autores com base em Exsto*

• Configuração do Smart Control D:

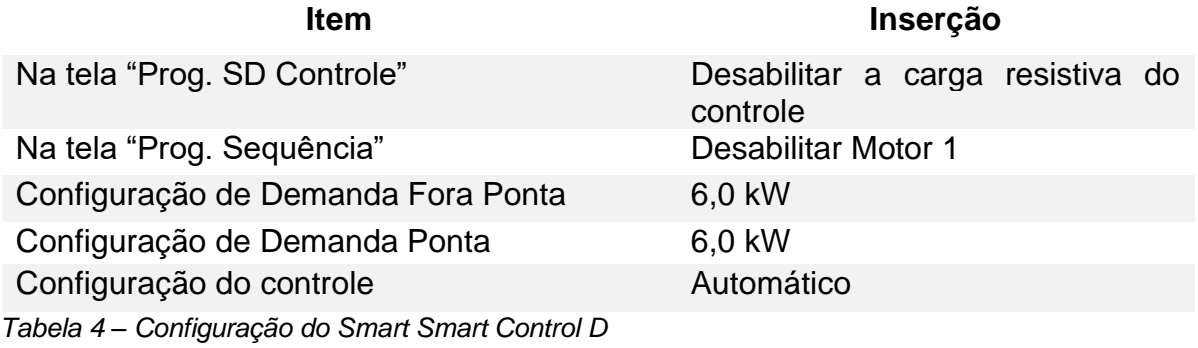

*Fonte: Adaptado pelos autores com base em Exsto*

- Acionamento de cargas:
	- o 1080 (W) de resistência;
	- o Lâmpada fluorescente;
	- o Motor 1;
	- o Motor 2;
	- o Motor 3.

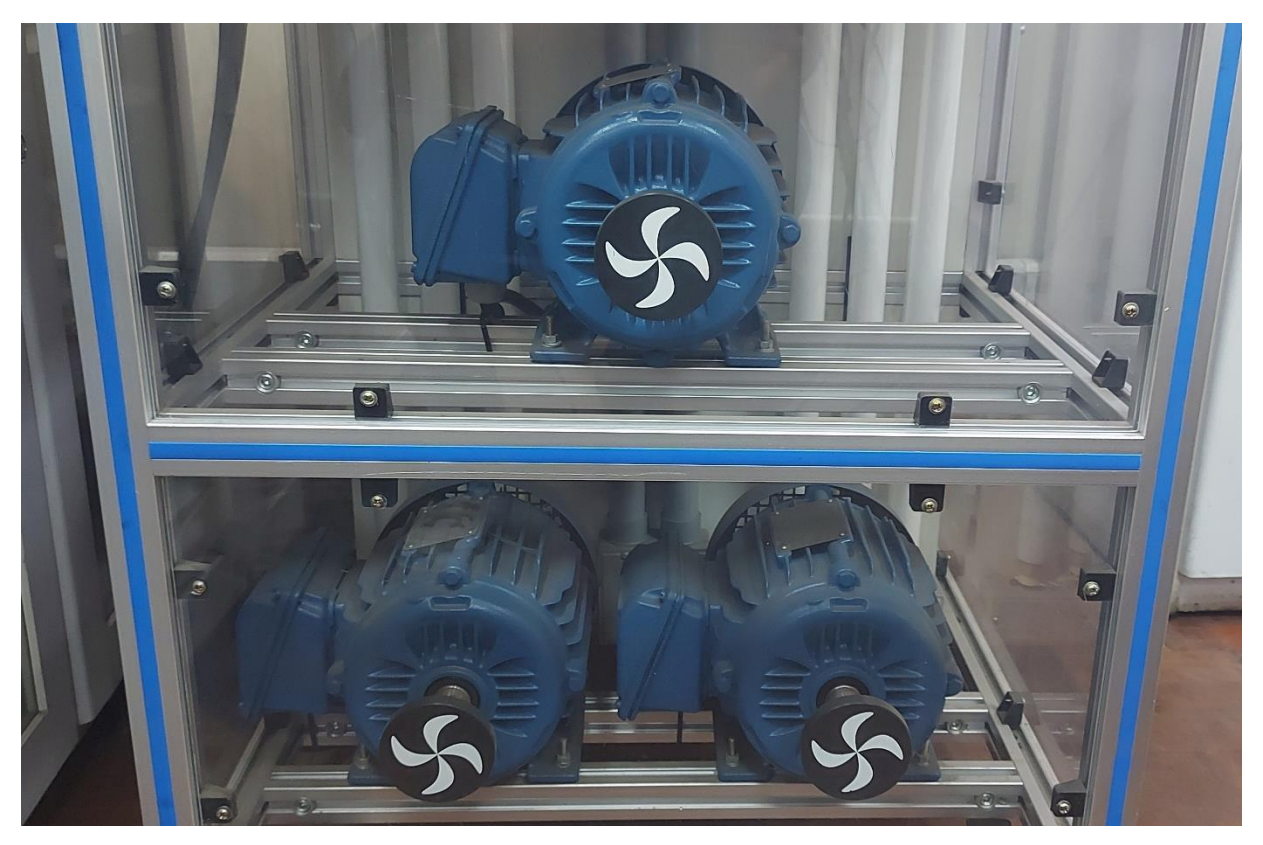

*Figura 7 – Lâmpadas fluorescentes, motor 1, motor 2 e motor 3* Fonte: Arquivo pessoal dos autores

#### **3.3 Delimitar prioridade de cargas (c)**

Este procedimento consiste em fazer a demanda ultrapassar o especificado, de modo que o alarme do Control D acione, indicando a ultrapassagem de demanda. Para realizar esta experiência, realizou-se os seguintes procedimentos:

• Configuração do Smart Cap 485:

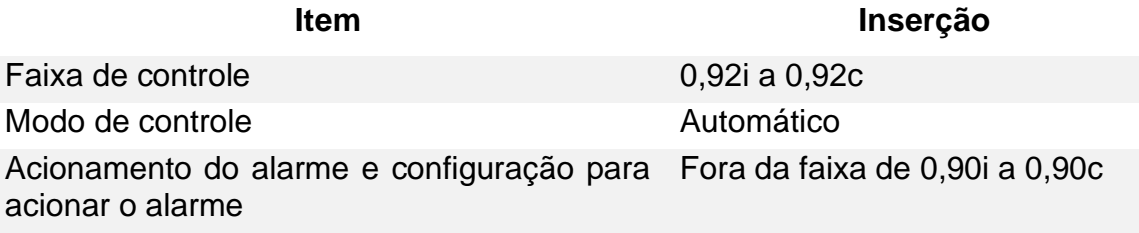

*Tabela 5 – Configuração do Smart Cap 485 Fonte: Adaptado pelos autores com base em Exsto* • Configuração do Smart Control D:

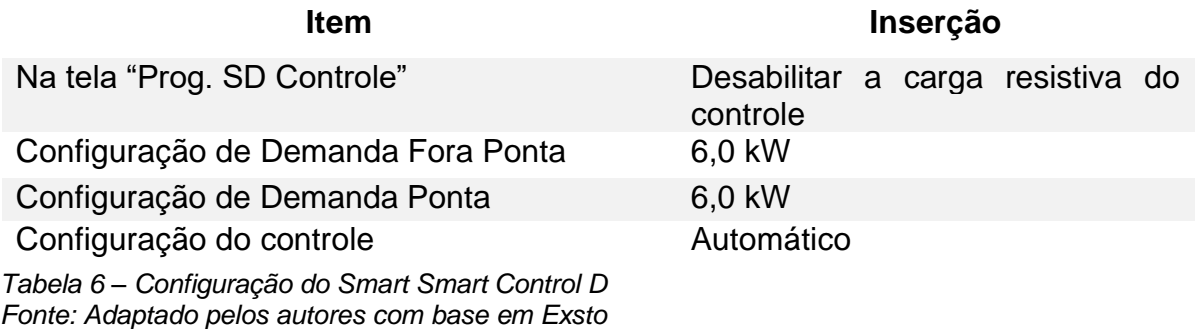

- Acionamento de cargas:
	- o 1080 (W) de resistência;
	- o Lâmpada fluorescente;
	- o Motor 1;
	- o Motor 2;
	- o Motor 3.

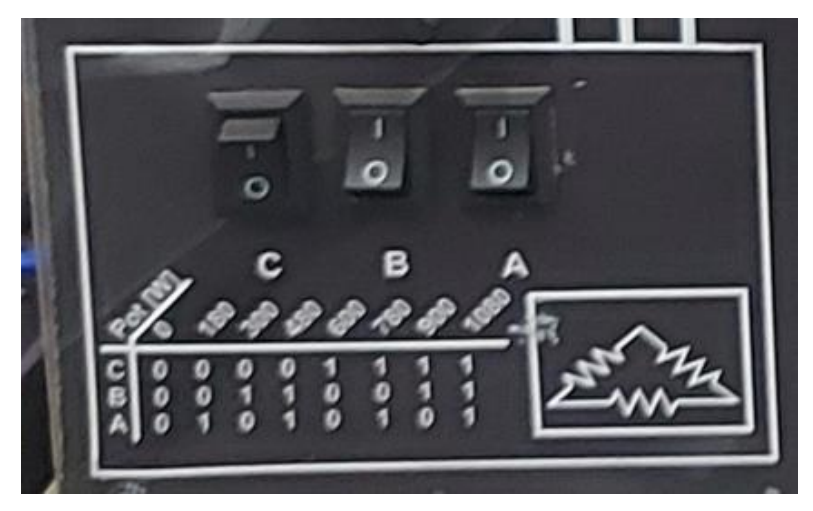

*Figura 8 – Acionamento da cargas 1080 (W) de resistência* Fonte: Arquivo pessoal dos autores

#### **3.4 Utilização de cargas externas (d)**

Havia uma proposta para repetir as análises anteriores utilizando cargas diferentes, através da saída para carga externa. Esse procedimento não foi realizado devido a falta de cargas

#### **4 CONSIDERAÇÕES FINAIS**

O desenvolvimento da prática de laboratório sobre "Demanda e Correção de Fator de Potência – Programação Smart Control D e SmartCap 485" teve por finalidade realizar procedimentos para análise de demanda e correção de fator de potência. Assim, foram realizadas atividades de análise de demanda, correção de Fator de Potência, programação do Smart Control D, programação do SmartCap 485 e operação dos dois controladores simultaneamente.

A estrutura metodológica para o desenvolvimento deste experimento foi arquitetada pelo Professor Dr. Hermon Leal Moreira, o qual também orientou a equipe durante a utilização dos equipamentos e coleta de dados, sempre seguindo padrões desempenho baseados em capacidades técnicas, sociais, organizativas e metodológicas, tendo atenção especial aos conceitos de saúde e segurança do trabalho.

Com este experimento foi possível concluir que se pode controlar o fator de potência (auxílio do Smart Cap 485) e controlar a demanda (Smart Control D) concomitantemente, o que vai ao encontro das necessidades de gestão de energia e eficiência energética.

#### **5 REFERÊNCIAS**

DE BARROS, et al. **Gerenciamento de Energia - Ações Administrativas e Técnicas de Uso Adequado da Energia Elétrica**. São Paulo: Érica, 2016

BAGATTOLI, Sandro Geraldo. **Gestão estratégica de energia elétrica**. Blumenau: Edifurb, 2012.

BITENCOURT, Rodolfo Pontes; CARVALHO, Lucas Vicente. **Demanda e fator de potência - XE501 - manual de operação e manutenção**. Exsto Tecnologia Ltda., 2013.

ECCLESTON, Charles H.; MARCH, Frederic; COHEN, Timothy. **Inside energy: developing and managing an ISO 50001 energy management system**. Florida: CRC Press, 2011.

FLORAX, Raymond J.G.M.; GROOT, Henri L.F. de; MULDER, Peter. **Improving energy efficiency through technology trends, investment behaviour and policy design**. Massachussets: Edward Elgar, 2012.

SMITH, Craig B.; PARMENTER, Kelly E. **Energy, management, principles: Applications, benefits, savings**. Elsevier, 2013.